# [Template demonstrating the quantumarticle class](http://quantum-journal.org/?s=Template%20demonstrating%20the%20quantumarticle%20class&reason=title-click)

Lídia del Rio $^1$ , [Christian Gogolin](https://orcid.org/0000-0003-0290-4698) $^2$ , and Marcus Huber $^3$ 

<sup>1</sup>Institute for Theoretical Physics, ETH Zurich, Switzerland

2 ICFO-Institut de Ciencies Fotoniques, The Barcelona Institute of Science and Technology, 08860 Castelldefels (Barcelona), Spain

3 Institute for Quantum Optics & Quantum Information (IQOQI), Austrian Academy of Sciences, Boltzmanngasse 3, Vienna A-1090, Austria

July 15, 2018

**In the standard, twocolumn, layout the abstract is typeset as a bold face first paragraph. Quantum also supports a onecolumn layout with the abstract above the text. Both can be combined with the titlepage option to obtain a format with dedicated title and abstract pages that are not included in the page count. This format can be more suitable for long articles. The abstract environment can appear both before and after the \maketitle command and calling \maketitle is optional, as long as there is an abstract. Both abstract and \maketitle however must be placed after all other \author, \affiliation, etc. commands. If you provide the ORCID number of an author by using the \orcid command, the author name becomes a link to their page on [orcid.org.](http://orcid.org/)**

In the twocolumn layout and without the titlepage option there can be a paragraph directly following the abstract before the first section. In onecolumn format or with a dedicated titlepage, this should be avoided.

Note that clicking the title performs a search for that title on [quantum-journal.org.](http://quantum-journal.org) In this way readers can easily verify whether a work using the quantumarticle class was actually published in Quantum.

Christian Gogolin: [latex@quantum-journal.org,](mailto:latex@quantum-journal.org) [http://quantum-journal.org,](http://quantum-journal.org) You can use the \email, \homepage, and \thanks commands to add additional information for the preceding \author. If applicable, this can also be used to indicate that a work has previously been published in conference proceedings.

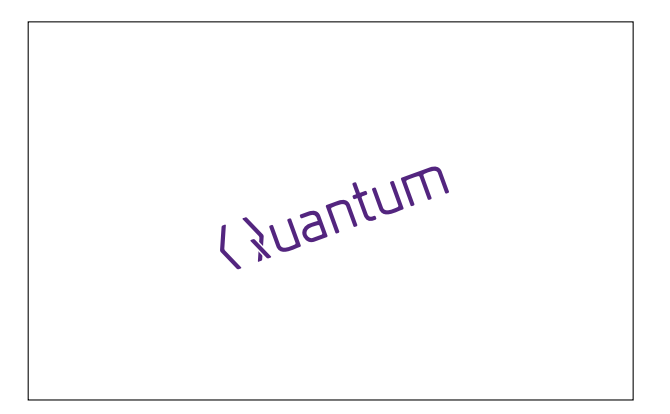

<span id="page-0-0"></span>Figure 1: Every figure must have an informative caption and a number. The caption can be placed above, below, or to the side of the figure, as you see fit. The same applies for tables, boxes, and other floating elements.

## 1 Figures

See Fig. [1](#page-0-0) for an example of how to include figures. Feel free to place them at the top or bottom of the page, or in the middle of a paragraph as you see fit. Try to place them on the same page as the text referring to them. A figure on the first page can help readers remember and recognize your work more easily.

# 2 Sectioning and equations

Sections, subsections, subsubsections, and paragraphs should be typeset with the standard La-TeX commands. You can use the standard commands for equations. For multi-line equations align is [preferable](http://tex.stackexchange.com/questions/196/eqnarray-vs-align) over eqnarray.

<span id="page-0-1"></span>
$$
E = m c^2 \tag{1}
$$

$$
a^2 + b^2 = c^2 \tag{2}
$$

$$
H \left| \psi \right\rangle = E \left| \psi \right\rangle \tag{3}
$$

$$
(\mathbb{1} \otimes A)(B \otimes \mathbb{1}) = A \otimes B \tag{4}
$$

Whether you prefer to refer to equations as Eq.  $(1)$ , Equation [1,](#page-0-1) or just  $(1)$  is up to you, but please be consistent and use the **\eqref{...}** command instead of writing  $(\ref{...})$ . As a curtest for your readers and referees please suppress equation numbers only if there is a valid reason to do so to not make in unnecessarily difficult to refer to individual results and steps in derivations.

**Paragraphs** The paragraph is the smallest unit of sectioning. Feel free to end the paragraph title with a full stop if you find this appropriate.

#### 2.1 References and footnotes

Footnotes<sup> $1$ </sup> appear in the bottom of the page. Please do not mix them with your references.

Citations to other works should appear in the References section at the end of the work.

#### Theorem 1 (DOI links are required)

Important: As Quantum is a member of Crossref, all references to works that have a DOI must be hyperlinked according to the DOI. Those links must start with *https://doi.org/* (preferred), or *http://dx.doi.org/*. Direct links to the website of the publisher are not sufficient.

This can be achieved in several ways, depending on how you format your bibliography. Suppose the DOI of an article [\[1\]](#page-3-0) that you want to cite is 10.22331/idonotexist. If you are formating your bibliography manually, you can cite this work using the following in your thebibliography environment:

```
\bibitem{examplecitation}
  Name Surname,
  \href{https://doi.org/10.22331/
        idonotexist}{Quantum
        \textbf{123}, 123456 (1916).}
```
#### Theorem 2 (One citation per bibitem)

Important: If you formating your bibliography manually, please do not group multiple citations into one *\bibitem*. It is not nice for your readers and it screws up our automatic extraction of citations and creates superfluous manual work.

<span id="page-1-0"></span><sup>1</sup>Only use footnotes when appropriate.

We encourage the use of BibTeX to generate your bibliography from the BibTeX meta-data provided by publishers. For DOI linking to work, the BibTeX file must contain the doi field as for example in:

```
@article{examplecitation,
  author = {Surname, Name},
  title = {Title},
  journal = {Quantum},
  volume = {123},
  page = {123456},
  year = {1916},
  doi = {10.22331/idonotexist},
}
```
Several authors had problems because of unicode characters in their BibTeX files. Be advised that [BibTeX does not support unicode characters.](http://wiki.lyx.org/BibTeX/Tips) All special characters must be input via their respective LaTeX commands.

If you are using BibTeX, you can load the natbib package by putting

#### \usepackage[numbers,sort&compress]{natbib}

in the preamble of your document and then use the plainnat citation style by including your BibTeX bibliography mybibliography.bib where you want the bibliography to appear as follows:

## \bibliographystyle{plainnat} \bibliography{mybibliography}

The quantumarticle class automatically detects that the natbib package was loaded and redefines the \doi command to create hyperlinks. This is likely the easiest option if you are converting from another document class.

If you want to used BibLaTeX, you can instead add

\usepackage[backend=bibtex]{biblatex} \addbibresource{mybibliography.bib}

to the preamble of your document and then output the bibliography with

#### \printbibliography

where appropriate. You then have to upload the .bbl file along with the other source files when submitting to the arXiv. Due to incompatibilities between different LaTeX version we unfortunately can not recommend this option until the arXiv has updated its LaTeX system [\[2\]](#page-3-1).

The quantumarticle class automatically detects that the biblatex package was loaded, sets the default option doi=true to include the DOI in the bibliography, and declared a suitable field format to make it a hyperlink. Due to issues with biber we recommend to use the bibtex backend of biblatex.

More information on how to get DOI links in your document can be found on StackExchange [\[4,](#page-3-2) [5\]](#page-3-3). Feel free to change the appearance of citations in any way you like by using a different bibliographystyle or via the advanced mechanisms provided by BibLaTeX. The only two requirements are that citations must uniquely identify the cited work and that they must contain a DOI hyperlink whenever possible.

In oder to get correct line breaks within links, please add the line

#### \pdfoutput=1

within the first 5 lines of your main LaTeX file as suggested by the arXiv [\[3\]](#page-3-4).

#### 3 Unpublished and accepted works

This class supports the unpublished option which disables all Quantum related branding such as the logo and color as well as the hyperlink in the title. It can be used for works not yet accepted in Quantum or such that are not intended for submission to Quantum. On the contrary, by giving the accepted=YYYY-MM-DD option, with YYYY-MM-DD the acceptance date, the note "Accepted in Quantum YYYY-MM-DD, click title to verify" can be added to the bottom of each page to clearly mark works that have been accepted in Quantum.

# 4 Summary section

Longer articles should include a section that, early on, explains the main results, their limitations, and assumptions. Depending on the target audience this section can be used to, for example, present the main theorem, or provide a summary of the results for a wider audience.

# 5 Extra packages

Quantum encourages you to load the following extra packages:

\usepackage[utf8]{inputenc} \usepackage[english]{babel} \usepackage[T1]{fontenc} \usepackage{amsmath} \usepackage{hyperref}

If you do not load the hyperref package, quantumarticle automatically loads it for you. Packages that change font settings, such as times or helvet should be avoided.

#### 6 Wide equations

Very wide equations can be shown expanding over both columns using the widetext environment. In onecolumn mode, the widetext environment has no effect.

$$
|\text{AME}(n=6, q=5)\rangle = \sum_{i,j,k=0}^{4} |i, j, k, i+j+k, i+2j+3k, i+3j+4k\rangle \tag{5}
$$

To enabled this feature in twocolumn mode, quantumarticle relies on the package ltxgrid. Unfortunately this package has a bug that leads to a sub-optimal placement of extremely long footnotes.

# 7 Title information

You can provide information on authors and affiliations in the common format also used by revtex:

```
\title{Title}
\author{Author 1}
\author{Author 2}
\affiliation{Affiliation 1}
\author{Author 3}
\affiliation{Affiliation 2}
\author{Author 4}
\affiliation{Affiliation 1}
\affiliation{Affiliation 3}
```
In this example affiliation 1 will be associated with authors 1, 2, and 4, affiliation 2 with author 3 and affiliation 3 with author 4. Repeated affiliations are automatically recognized and typeset in superscriptaddress style. Alternatively you can use a format similar to that of the authblk package and the elsearticle document class to specify the same affiliation relations as follows:

\title{Title} \author[1]{Author 1} \author[1]{Author 2} \author[2]{Author 3} \author[1,3]{Author 4} \affil[1]{Affiliation 1} \affil[2]{Affiliation 1} \affil[3]{Affiliation 1}

# References

- <span id="page-3-0"></span>[1] Name Surname, Quantum 123[, 123456](https://doi.org/10.22331/ idonotexist) [\(1916\).](https://doi.org/10.22331/ idonotexist)
- <span id="page-3-1"></span>[2] StackExchange discussion on ["Biblatex: sub](http://tex.stackexchange.com/questions/26990/biblatex-submitting-to-the-arxiv)[mitting to the arXiv" \(2017-01-10\)](http://tex.stackexchange.com/questions/26990/biblatex-submitting-to-the-arxiv)
- <span id="page-3-4"></span>[3] Help article published by the arXiv on ["Con](https://arxiv.org/help/submit_tex)[siderations for TeX Submissions" \(2017-01-](https://arxiv.org/help/submit_tex) [10\)](https://arxiv.org/help/submit_tex)
- <span id="page-3-2"></span>[4] StackExchange discussion on ["How to get DOI](http://tex.stackexchange.com/questions/3802/how-to-get-doi-links-in-bibliography) [links in bibliography" \(2016-11-18\)](http://tex.stackexchange.com/questions/3802/how-to-get-doi-links-in-bibliography)
- <span id="page-3-3"></span>[5] StackExchange discussion on ["Automatically](http://tex.stackexchange.com/questions/6810/automatically-adding-doi-fields-to-a-hand-made-bibliography) [adding DOI fields to a hand-made bibliogra](http://tex.stackexchange.com/questions/6810/automatically-adding-doi-fields-to-a-hand-made-bibliography)[phy" \(2016-11-18\)](http://tex.stackexchange.com/questions/6810/automatically-adding-doi-fields-to-a-hand-made-bibliography)

# A First section of the appendix

Quantum allows the usage of appendices.

# A.1 Subsection

Ideally, the command \appendix should be put before the appendices to get appropriate section numbering. The appendices are then numbered alphabetic, with numeric (sub)subsection numbering. Equations continue to be numbered sequentially.

$$
A \neq B \tag{6}
$$

You are free to change this in case it is more appropriate for your article, but a consistent and unambiguous numbering of sections and equations must be ensured.

If you want your appendices to appear in onecolumn mode but the rest of the document in twocolumn mode, you can insert the command \onecolumn\newpage before \appendix.

# B Problems and Bugs

In case you encounter problems using the quantumarticle class please analyses the error message carefully and look for help online, <http://tex.stackexchange.com/> is an excellent resource. If you cannot resolve a problem, please opening a bug report in our bug-tracker under [https://github.com/cgogolin/quantum-journal/issues.](https://github.com/cgogolin/quantum-journal/issues) You can also contact us via email under [latex@quantum-journal.org,](mailto:latex@quantum-journal.org) but it may take significantly longer to get a response. In any case we need the full source of a document that produces the problem and the log file showing the error to help you.